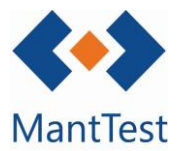

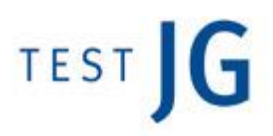

## CÓMO DEFINIR UN COMPONENTE EN UN ACTIVO (NET-22)

MantTest.net permite definir los componentes de los cuales está formado un equipo para poder crear órdenes preventivas referentes a éstos. En este manual se explicará como especificar que un activo contiene un componente específico, aunque no se explica la metodología para definir operaciones sobre estos componentes.

## Definición del componente en un activo

Para asignar un componente a un activo debemos de dirigirnos a la pestaña de componentes del activo en cuestión. Para llegar a dicha pestaña se deberá de abrir la ficha de activo correspondiente, ir a la pestaña de activos y con la visualización en formato lista abrir el activo.

Una vez nos encontremos en dicha pestaña se deberá de crear el o los componentes deseados. Previamente es necesario que se hayan dado de alta los tipos de componente en la gama o en la ficha de activo.

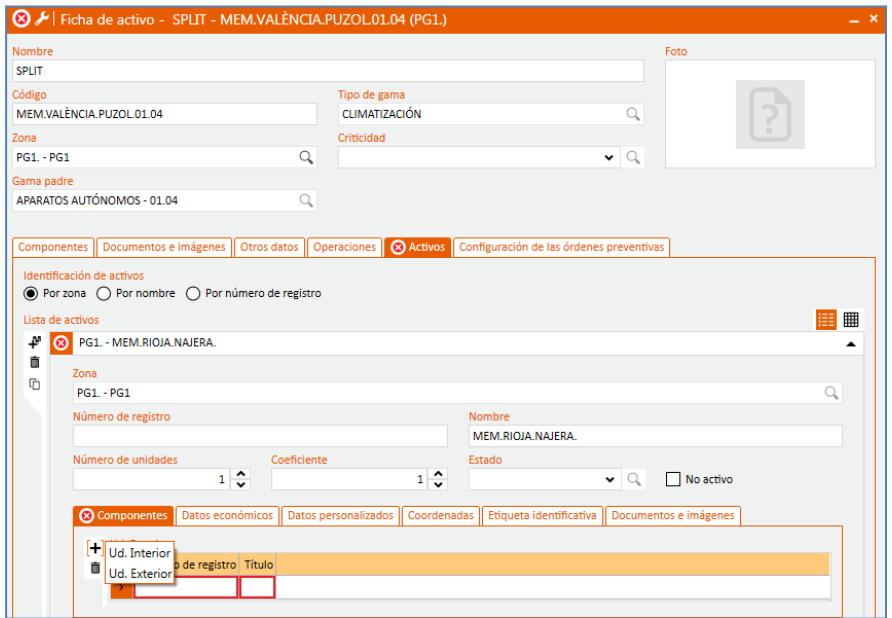

Para cada componente es necesario definir un nº de registro y título, este segundo será el que se mostrara en las órdenes de trabajo preventivo asociadas.

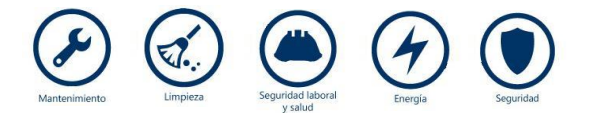

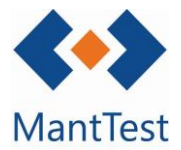

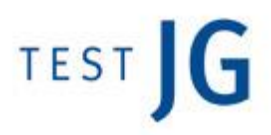

## Definición masiva de componentes

Para aquellos casos en los que hay que definir una gran cantidad de componentes a la vez, por ejemplo después de una subida masiva de inventario, existe la posibilidad de crear masivamente los componentes.

Para realizar esta definición masiva nos dirigiremos a la ventana de gamas y clicaremos sobre el botón de"Operaciones masivas sobre gamas". Una vez dentro de la ventana se seleccionará mediante el selector la opción de "Crear componentes" y marcar el *check* "Añadir componentes a activos", posteriormente en el recuadro de componentes se escribirá el nombre exacto del componente a crear.

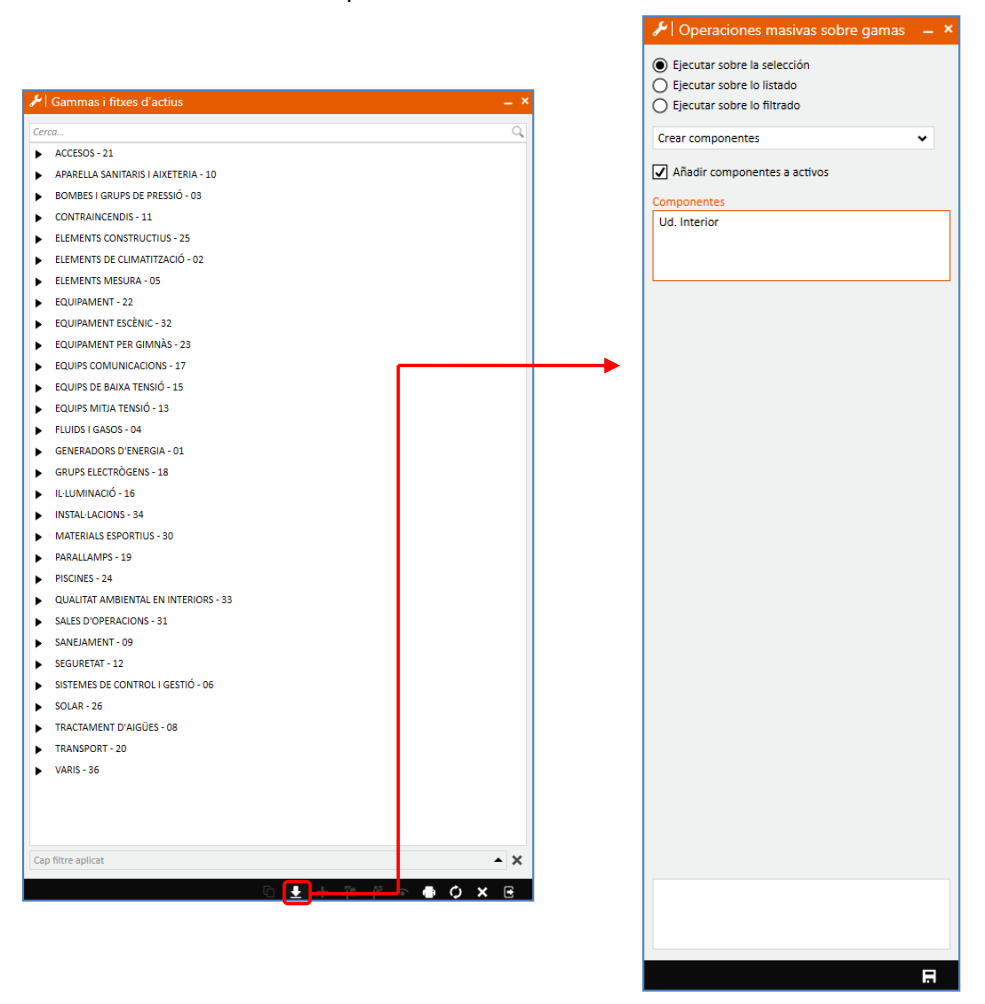

Se deberá de copiar el texto exacto del componente definido en la gama o en la ficha de activo. En caso de querer dar de alta dos componentes a la vez se darán de alta separados por un salto de línea sin espacios.

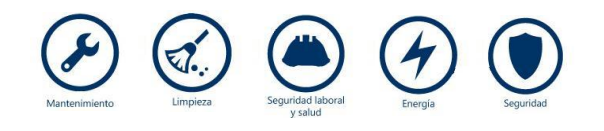